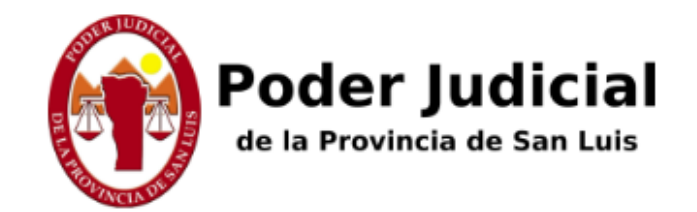

**Subastas Judiciales Electronicas** 

# Tutorial para Usuarios

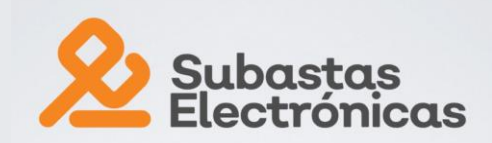

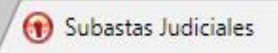

×

Reglamento Preguntas frecuentes Iniciar Sesión / Registrarse

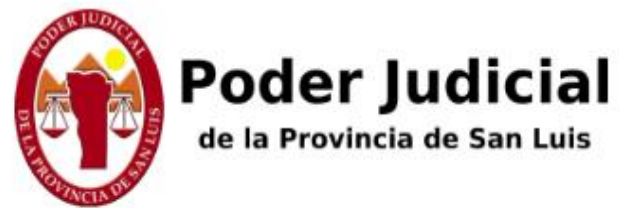

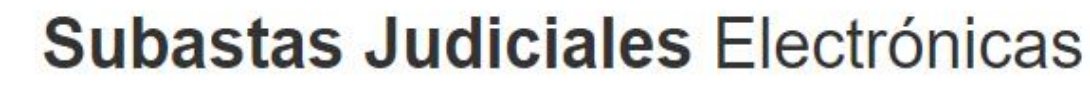

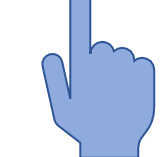

Cada persona física o jurídica debe seleccionar "Iniciar Sesión / Registrarse" para inscribirse y luego iniciar sesión en cada oportunidad

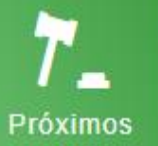

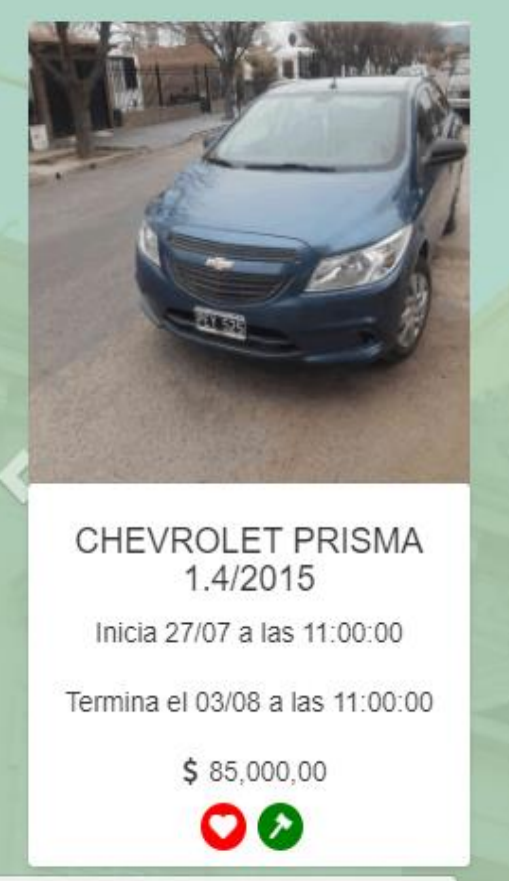

https://subastas.justiciasanluis.gov.ar/login/

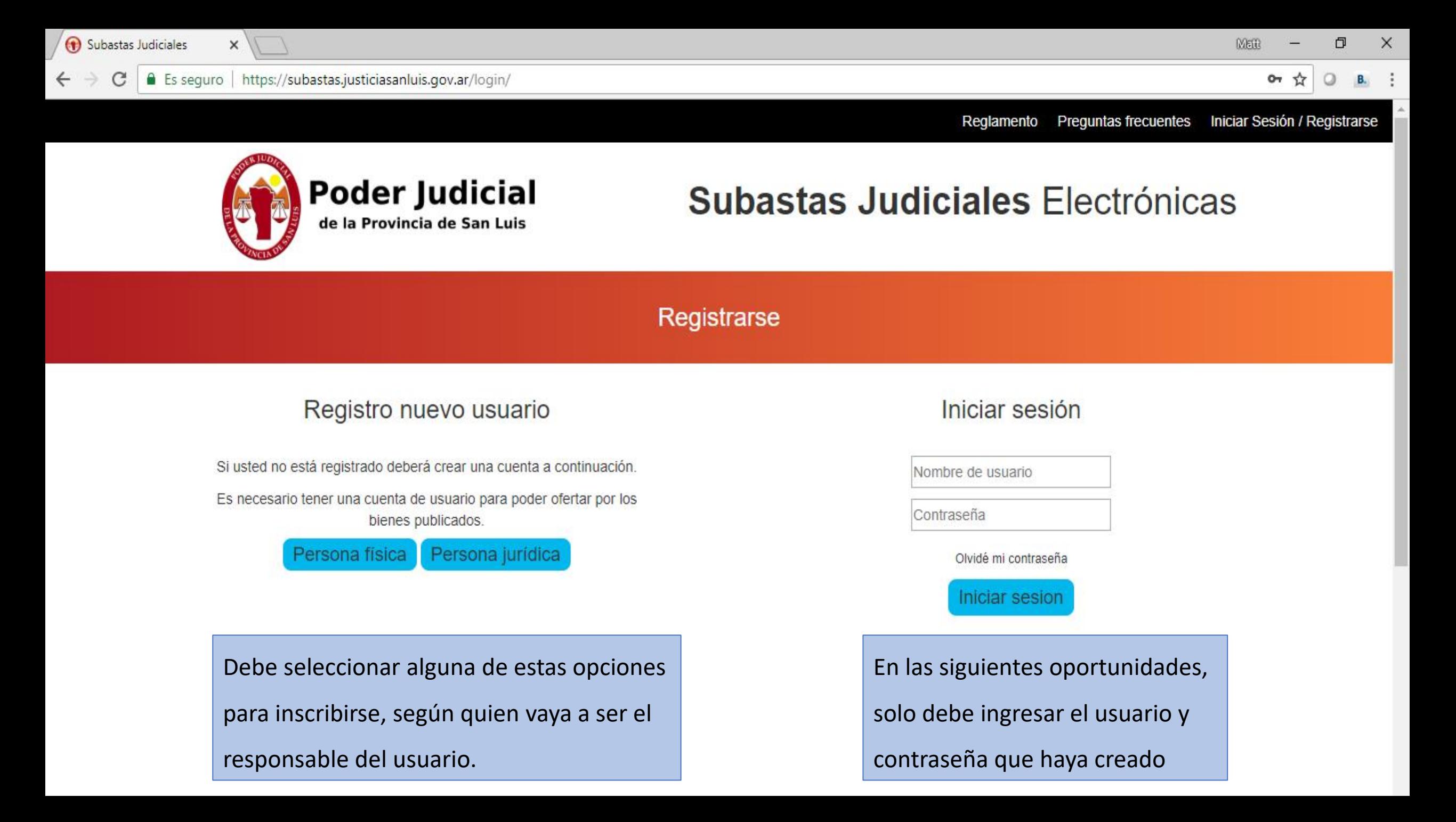

segur

 $\times$ 

#### Al ser una Declaración Jurada debe

consignar sus precisos Datos Personales.

#### Registro persona física

#### **Datos Personales**

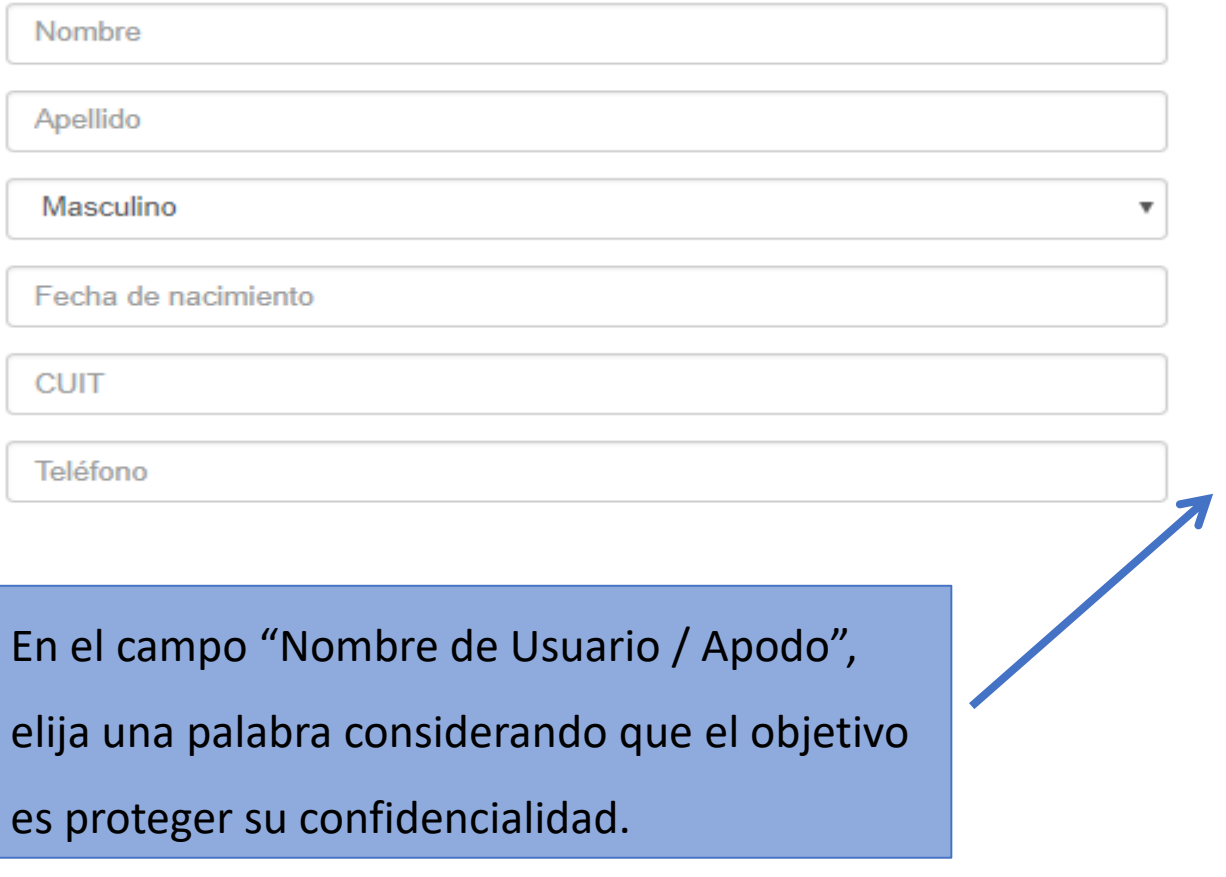

#### **Datos Domiciliarios**

Dirección

**Buenos Aires** 

Acheral

#### Datos de su Cuenta

email

Nombre de Usuario / Apodo

Contraseña: Deberá tener al menos 8 caracteres, al menos una letra mayúscula, al menos una minúscula y al menos un número.

Contraseña

Repetir contraseña

#### He leído y acepto el REGLAMENTO.

Crear Cuenta

 $\boldsymbol{\mathrm{v}}$ 

anluis.gov.ar/registro/fisica/#

Recuerde leer detenidamente el Reglamento, ya que regirá la relación entre Ud. y el Poder Judicial respecto

Subastas Ju del uso del Portal de Subastas Judiciales Electrónicas. Luego, no podrá argumentar que no conocía tal o cual  $\leftarrow$   $\rightarrow$  C

 $\bigcirc$  B. :

 $\times$ 

 $\Box$ 

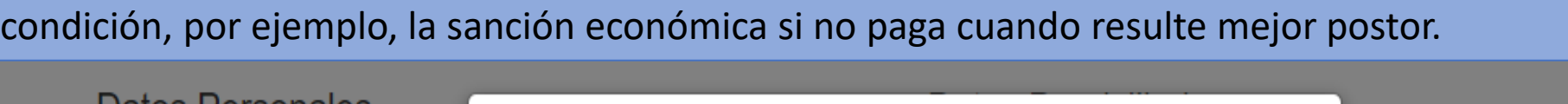

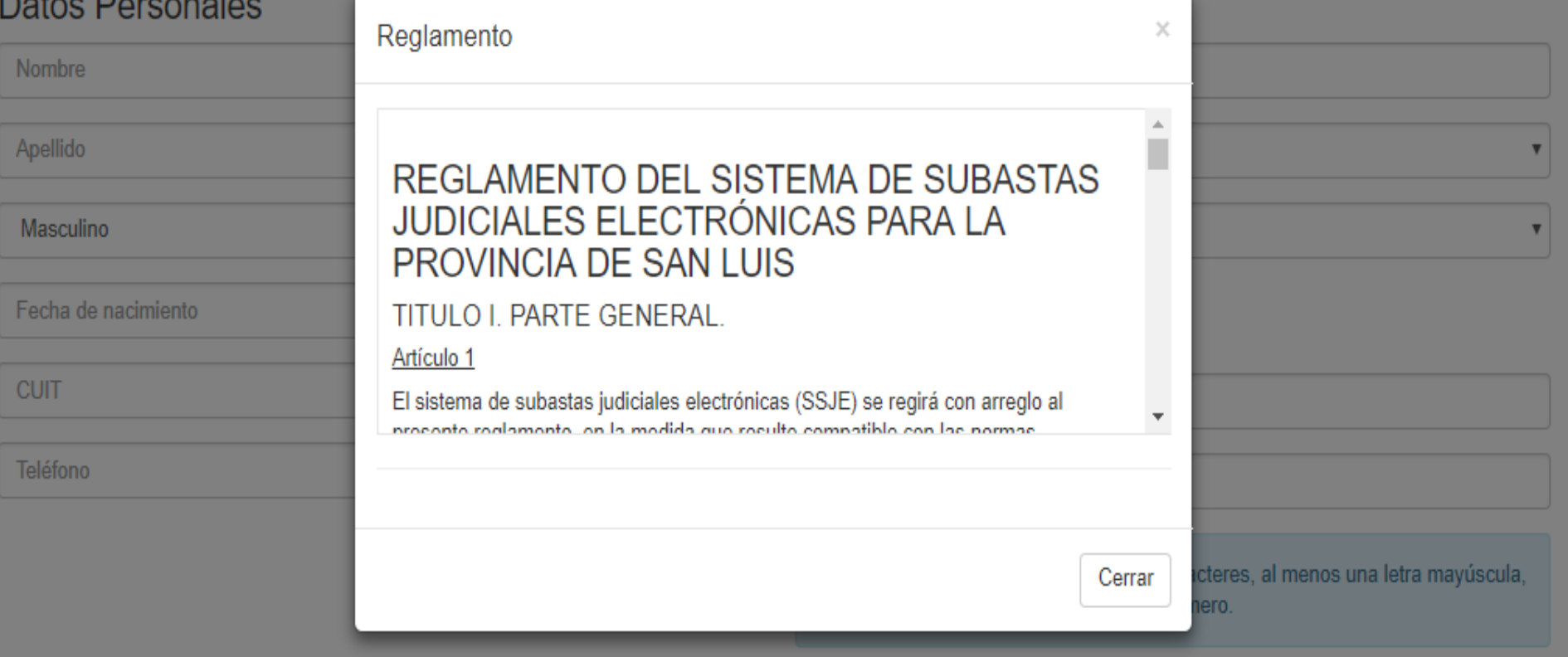

Contraseña

Repetir contraseña

He leído y acepto el REGLAMENTO.

C

×

Regiamento Preguntas trecuentes iniciar Sesion

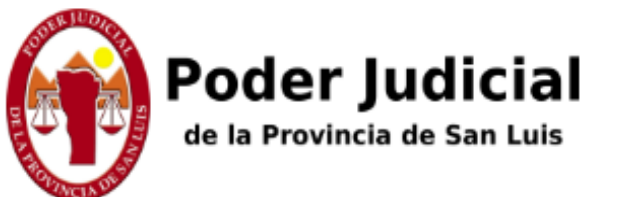

# Subastas Judiciales Electrónicas

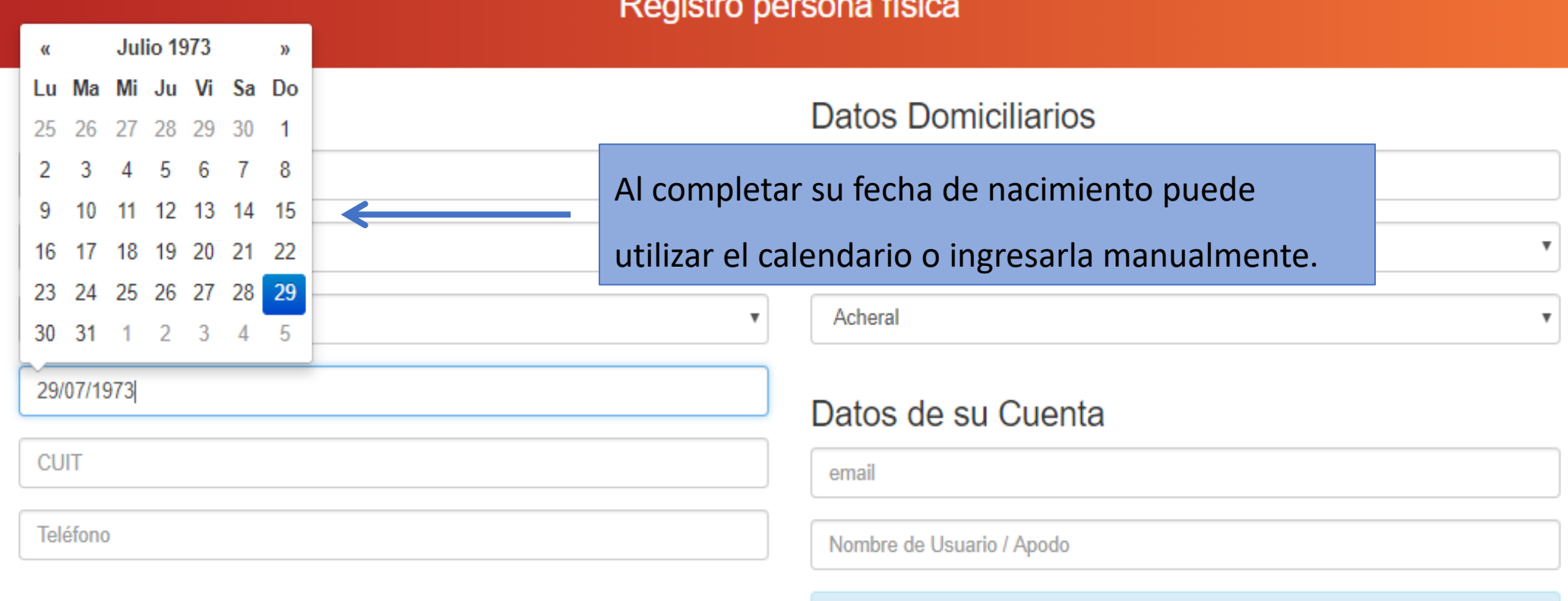

Contraseña: Deberá tener al menos 8 caracteres, al menos una letra mayúscula, al menos una minúscula y al menos un número.

### Registro persona física

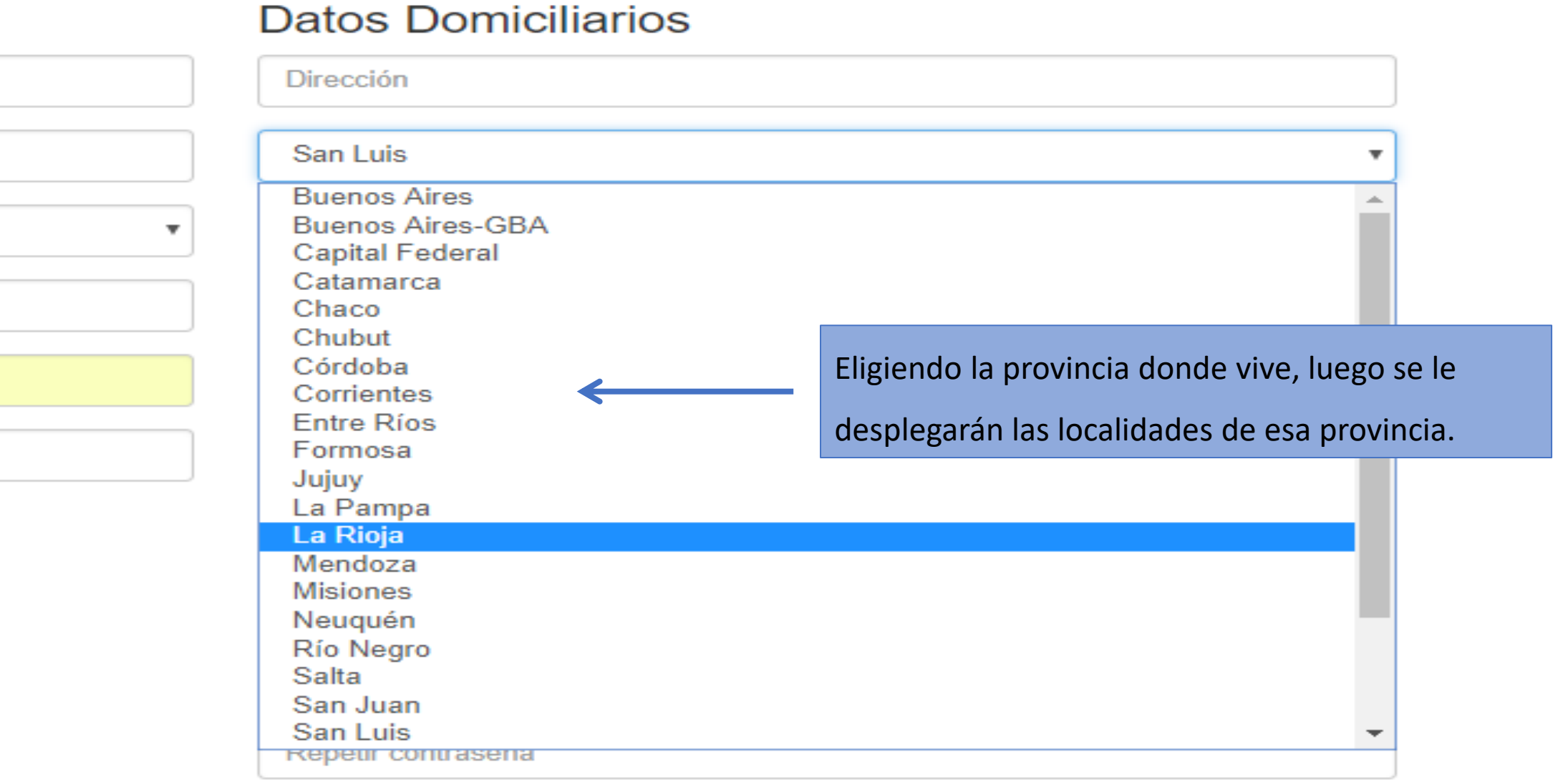

He leído y acepto el REGLAMENTO.

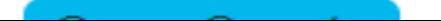

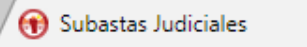

 $\bullet$  Es seguro

0- Q ☆ **B.** 

Preguntas frecuentes Mi Cuenta -Reglamento

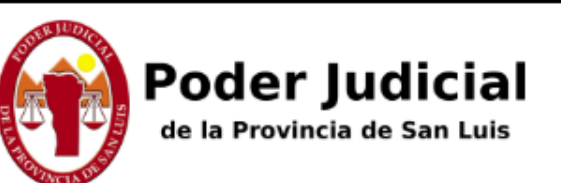

https://subastas.justiciasanluis.gov.ar/registro/validacion\_veraz/

# **Subastas Judiciales Electrónicas**

Cuestionario de validación

Su fecha de nacimiento es:

○02/07/1973 ○11/07/1973 ○20/07/1973 ○29/07/1973 ONinguno de los anteriores

Tiene una tarjeta de credito de BANCO SAENZ ○Si  $\bigcirc$ No

w≣

#### Cual es su nombre correcto

OALTAMIRA AMADEO, MATIAS OALVAREZ.MATIAS OBUSTAMANTE CHANDIA, MATIAS OCARBALLO, MATIAS ONinguno de los anteriores

Completado el registro, se le realizarán preguntas personales para corroborar que Ud. es quien dice ser. Si Ud. equivoca las respuestas, será bloqueado y deberá comunicarse para validar personalmente su identidad.

En cual de las siguientes entidades tiene una CUENTA CORRIENTE a su nombre

≋

P目

靈

**OBANCO PATAGONIA SUDAMERIS SA** 

₩

÷

m.

Ξi

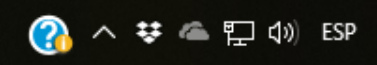

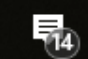

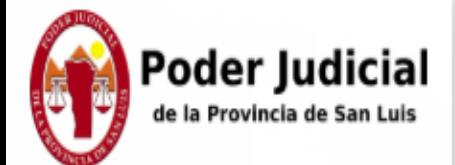

 $\Delta$ 

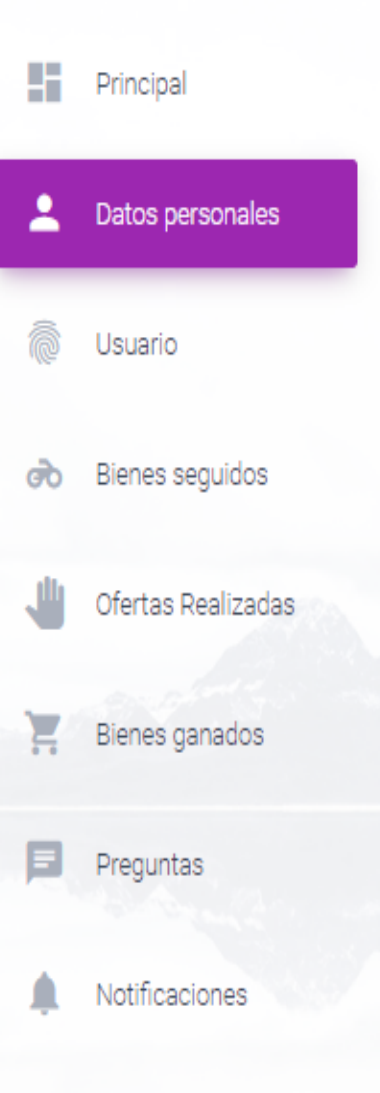

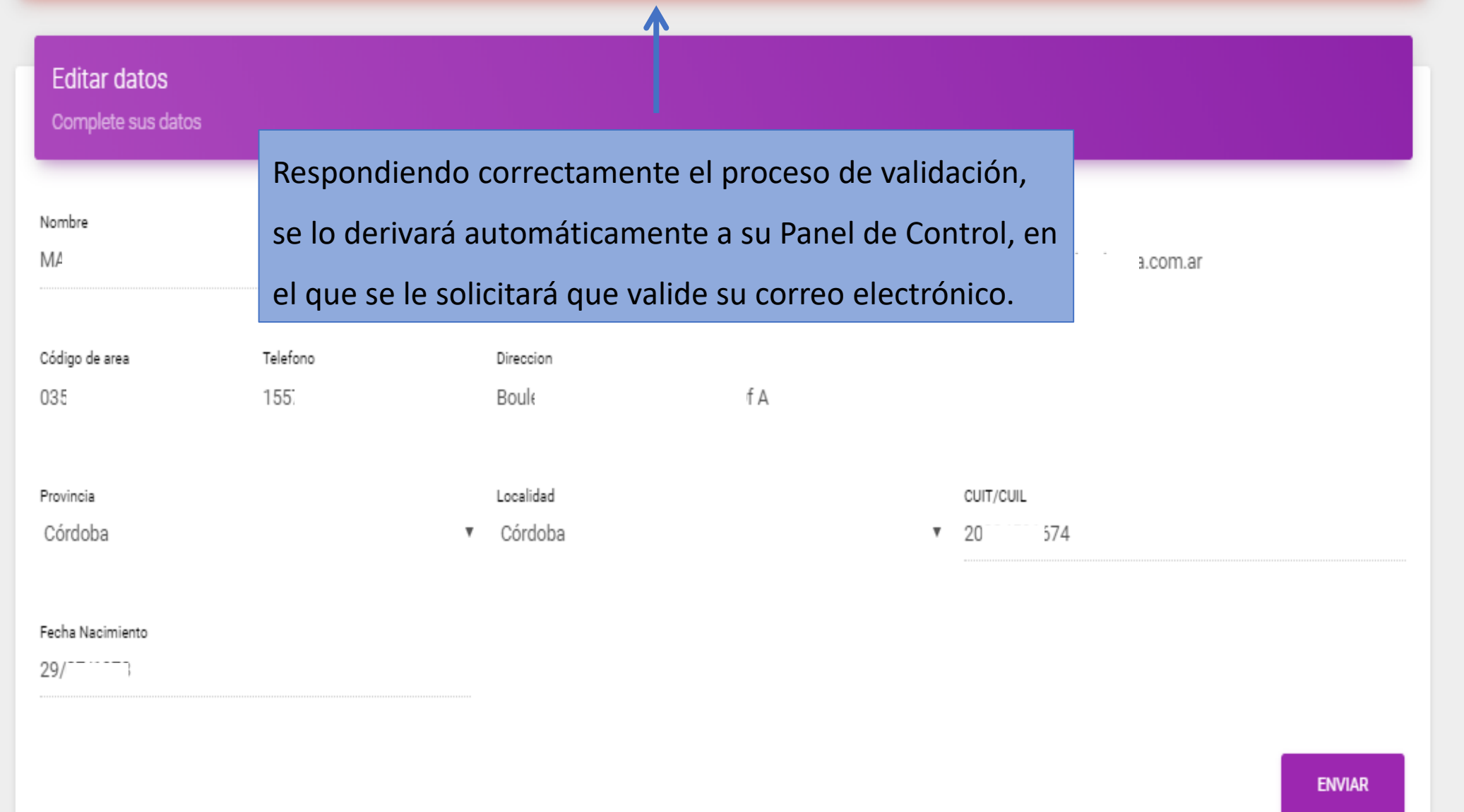

En la cuenta de correo electrónico informada tiene que recibir uno similar al que se informa a continuación, debiendo seleccionar el link provisto.

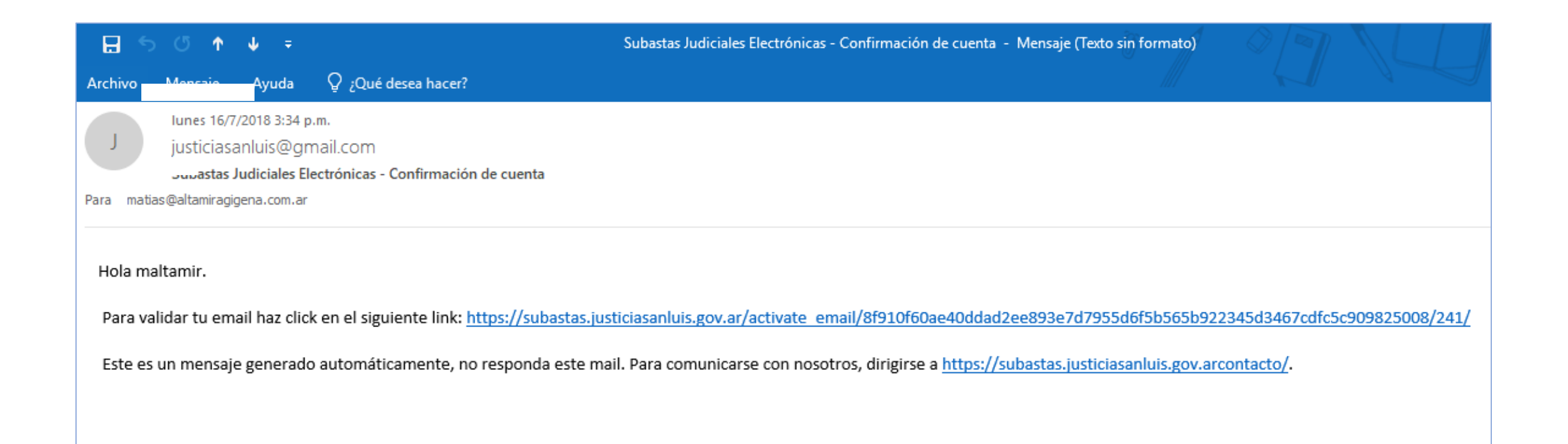

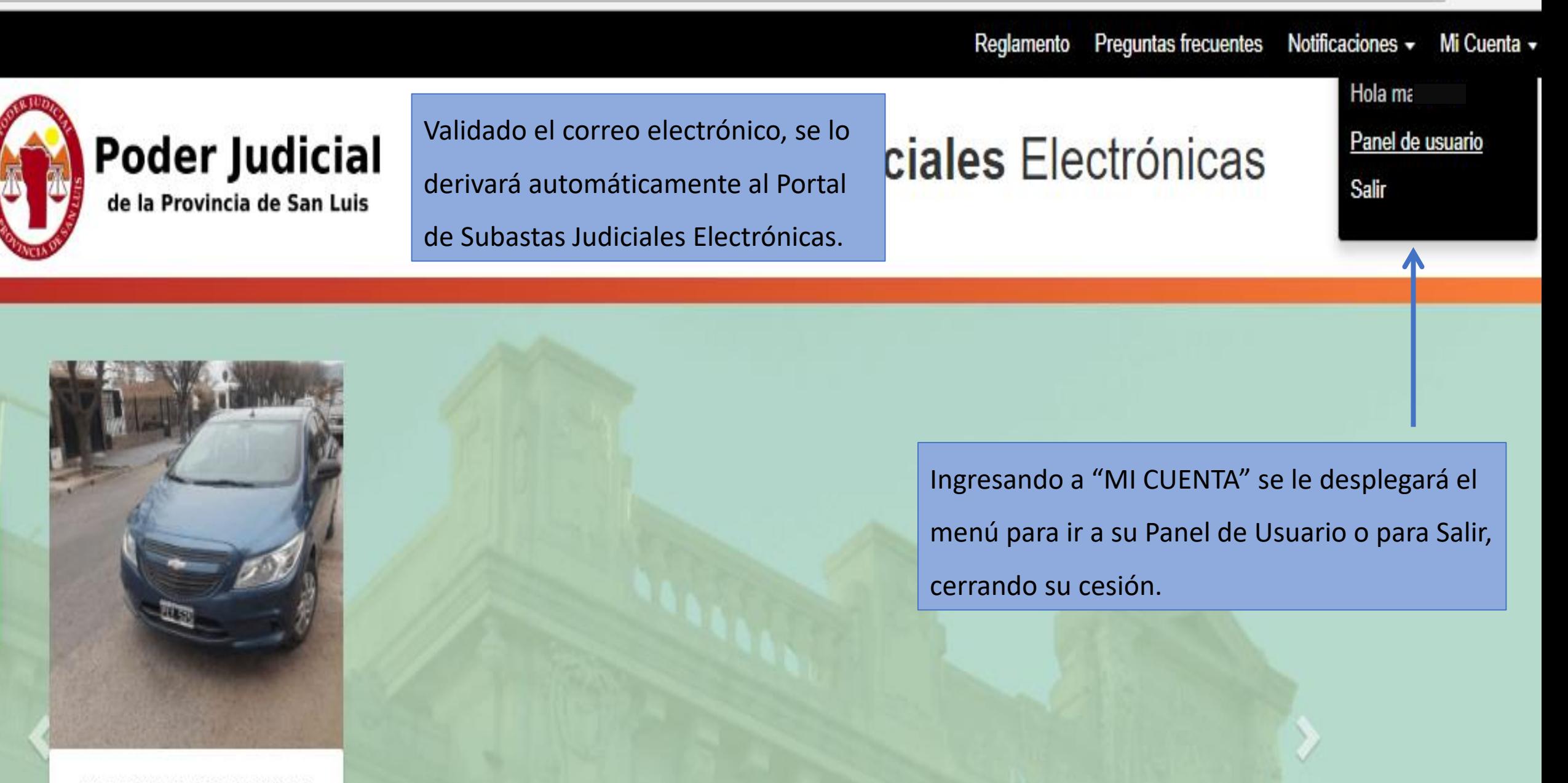

CHEVROLET PRISMA 1.4/2015

#### Al inscribir una persona jurídica (S.A., SRL, etc) debe

#### Registro persona jurídica

#### consignar también los datos del Representante Legal.

#### Datos del Apoderado Datos Persona Jurídica Nombre Razón social Apellido Teléfono Masculino San Luis  $\boldsymbol{\mathrm{v}}$ email Alto Pelado Fecha Nacimiento Domicilio real CUIT. Sólo numeros, sin espacios ni quiones CUIT, Sólo numeros, sin espacios ni quiones Acreditación de Personería: Seleccione un archivo: Datos de su Cuenta Seleccionar archivo Ningún archi...seleccionado email He leído y acepto el REGLAMENTO. Nombre de Usuario / Apodo Crear Cuenta Contraseña: Deberá tener al menos 8 caracteres, al menos una letra mayúscula, al menos una minúscula y al menos un número. También debe cargar la documentación que acredite la representación, para ser validado por el Poder Judicial.

Contraseña

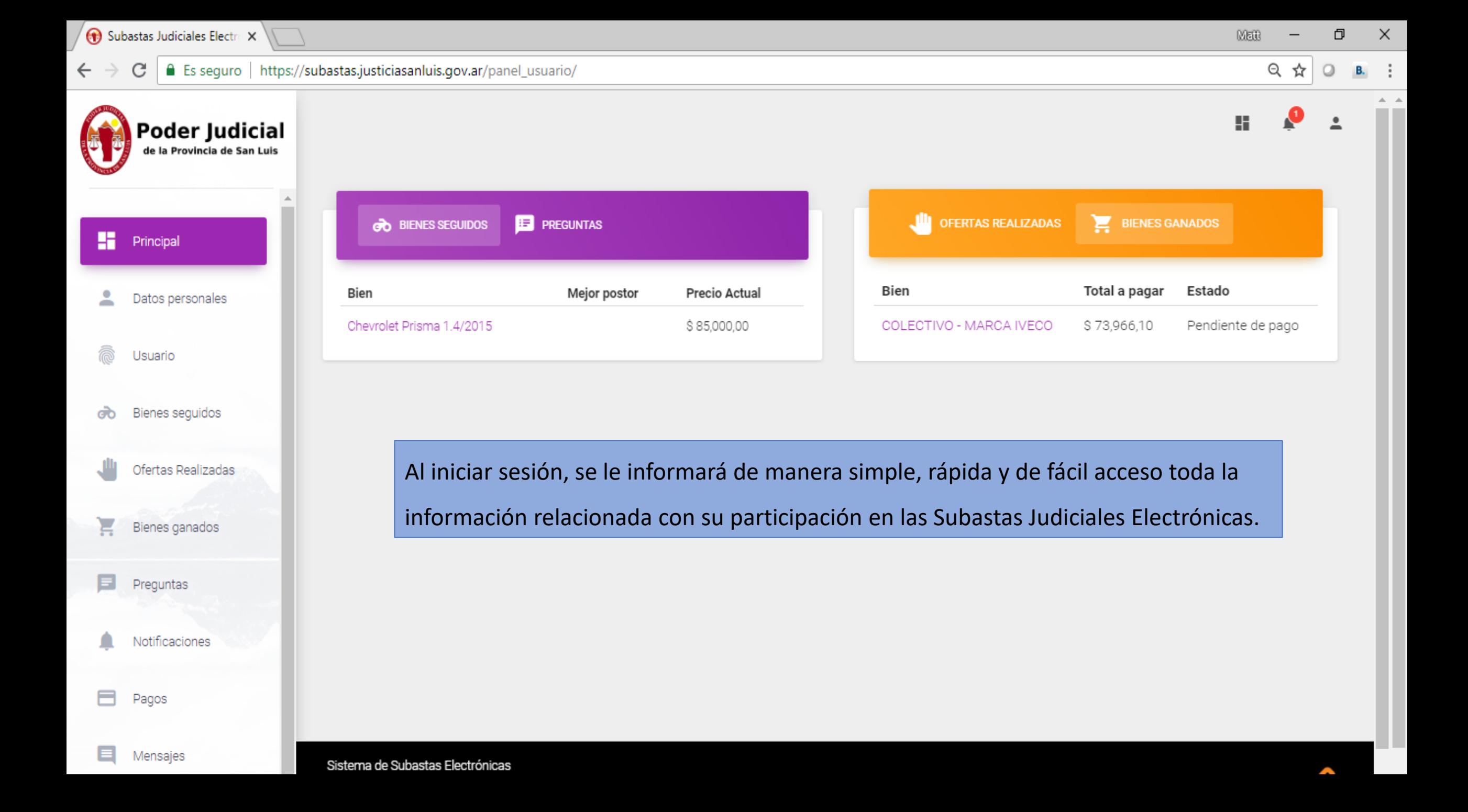

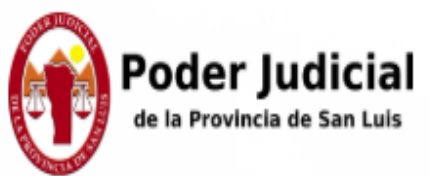

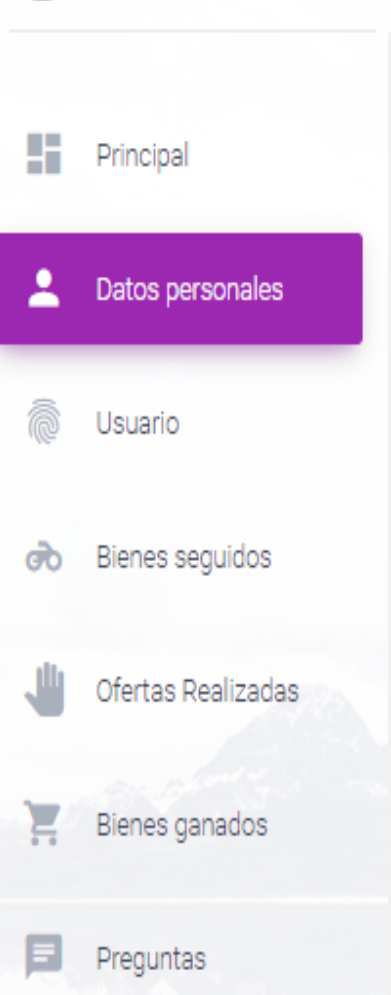

Notificaciones

Pagos

En la Sección DATOS PERSONALES puede editar algunos de

### los campos, con el objetivo de mantenerlos actualizados.

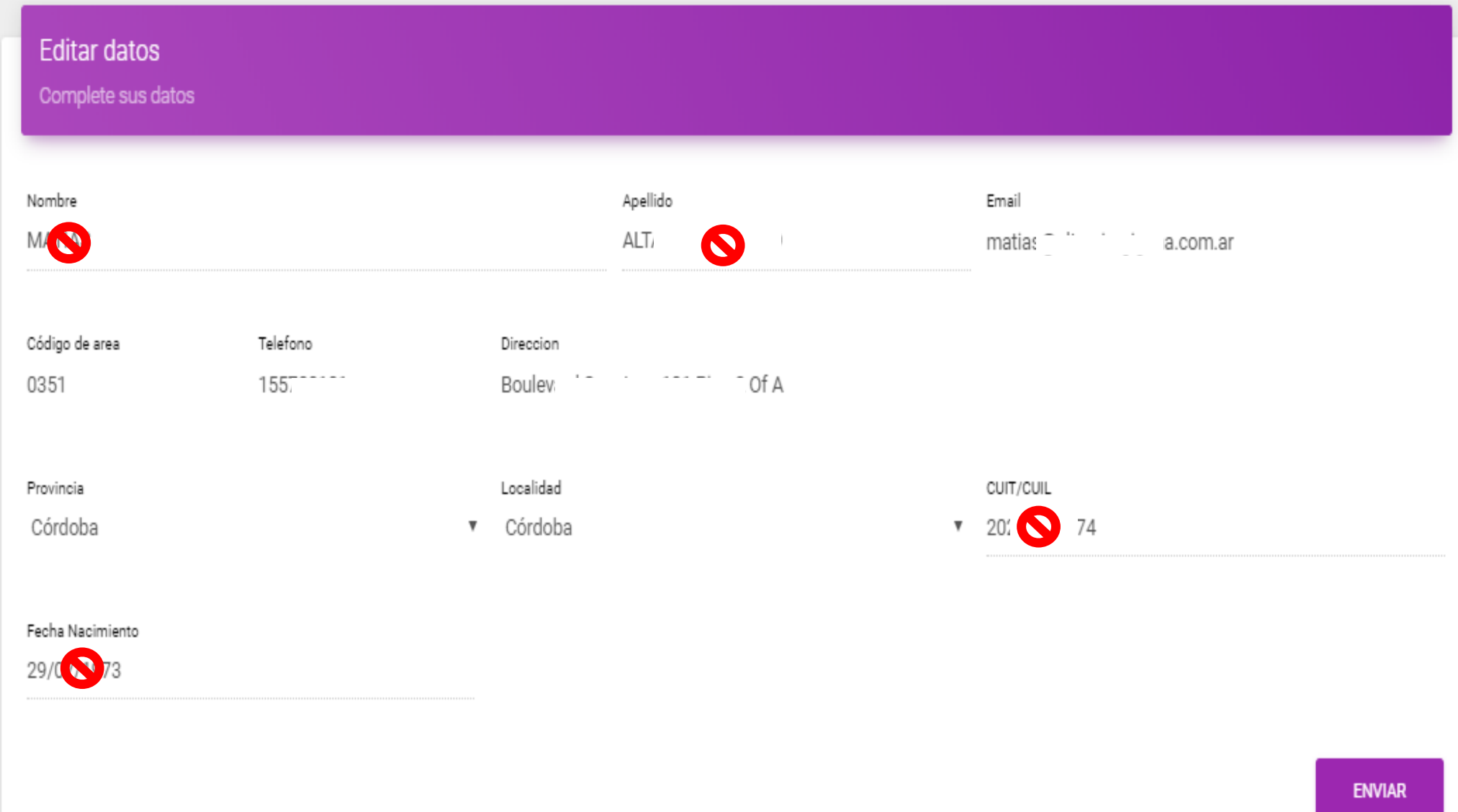

H

#### $\leftarrow$  $\mathcal{C}$ ■ Es seguro | https://subastas.justiciasanlyie.cov.or/papel.usuario/pace.usuario/  $\rightarrow$

 $\alpha$  Q  $\frac{1}{N}$  0

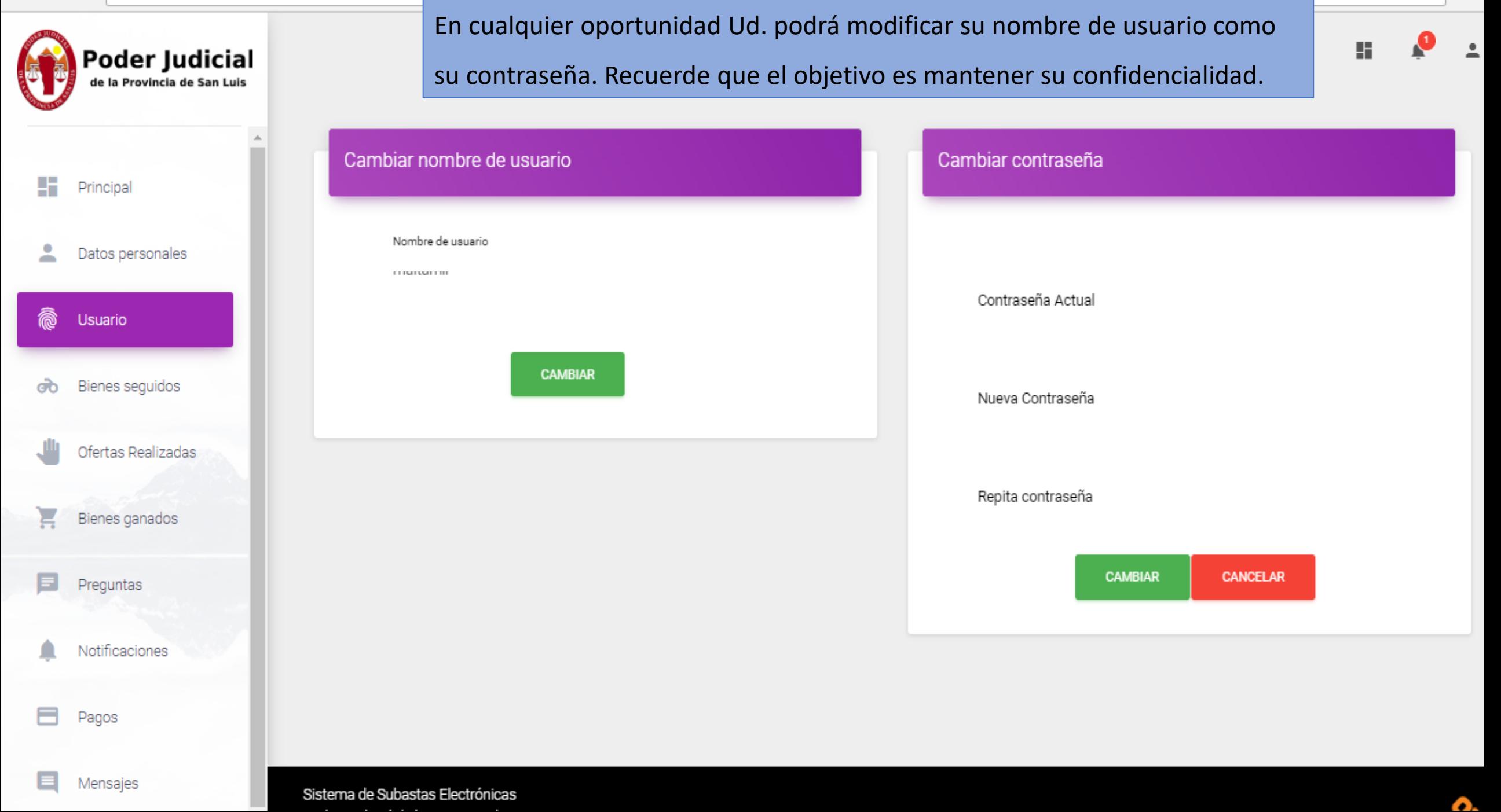

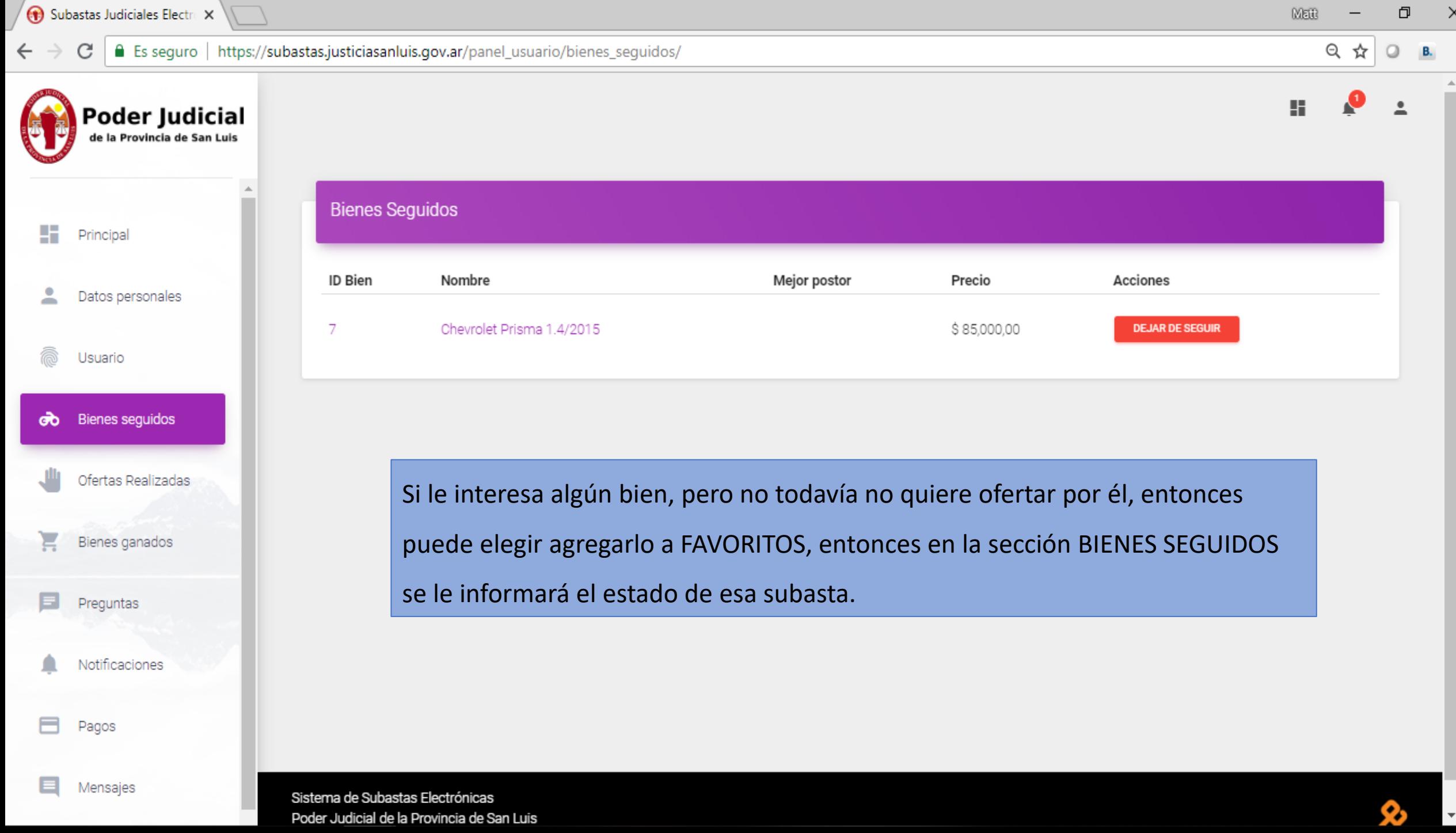

 $\text{MER}$ 

 $\begin{picture}(20,20) \put(0,0){\dashbox{0.5}(5,0){ }} \thicklines \put(15,0){\dashbox{0.5}(5,0){ }} \thicklines \put(15,0){\dashbox{0.5}(5,0){ }} \thicklines \put(15,0){\dashbox{0.5}(5,0){ }} \thicklines \put(15,0){\dashbox{0.5}(5,0){ }} \thicklines \put(15,0){\dashbox{0.5}(5,0){ }} \thicklines \put(15,0){\dashbox{0.5}(5,0){ }} \thicklines \put(15,0){\dashbox{0.5}(5,0){ }} \thicklines \put(15,0){\dash$ 

 $\mathord{\hspace{1pt}\times\hspace{1pt}}$ 

 $\Delta$ 

 $\mathbf{v}$ 

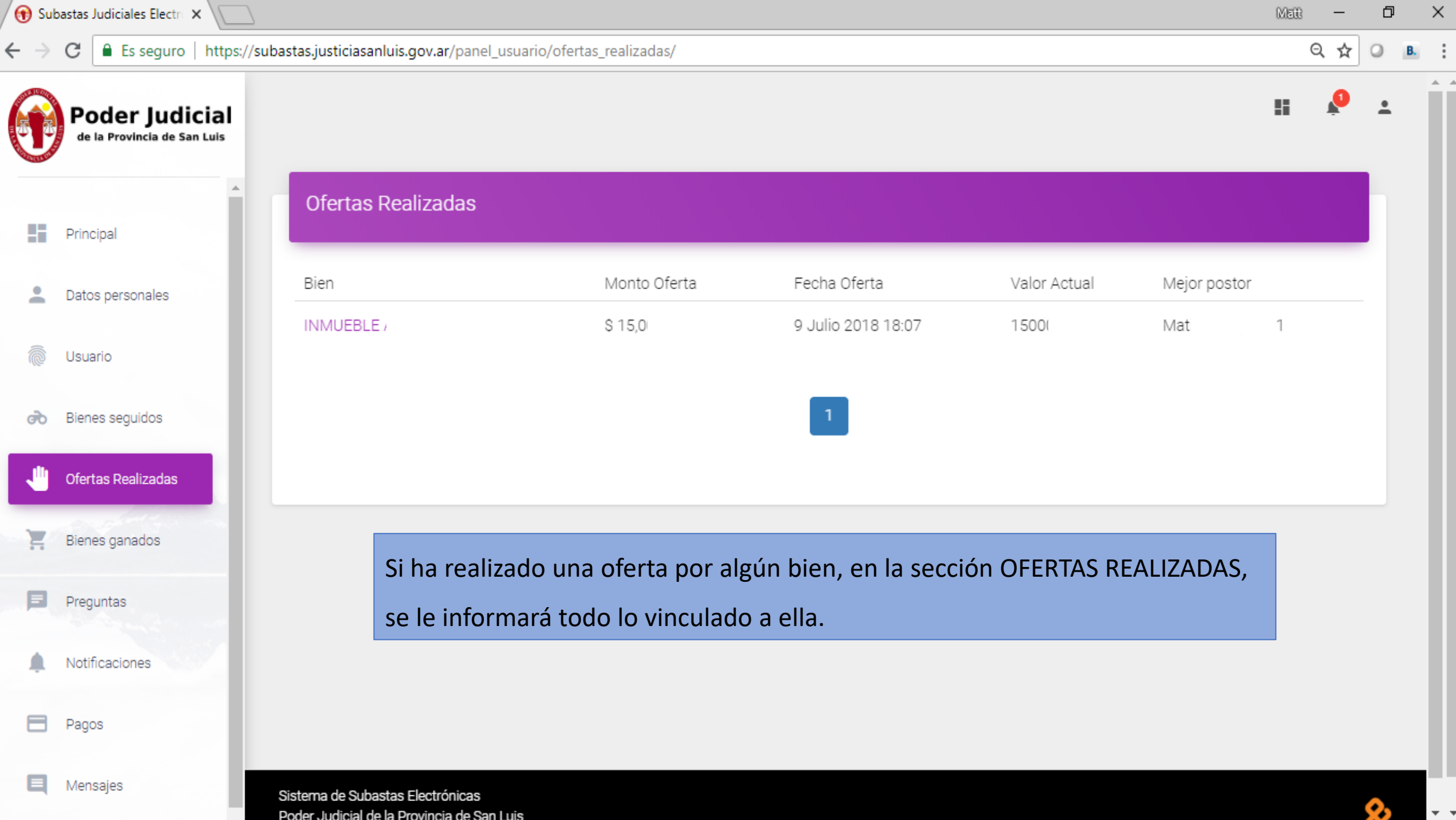

Poder Judicial de la Provincia de San Luis

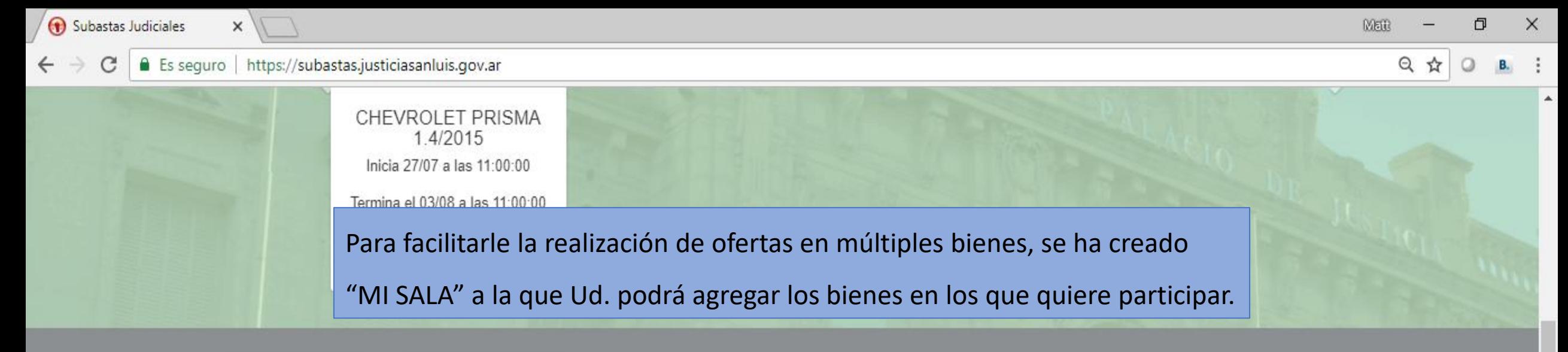

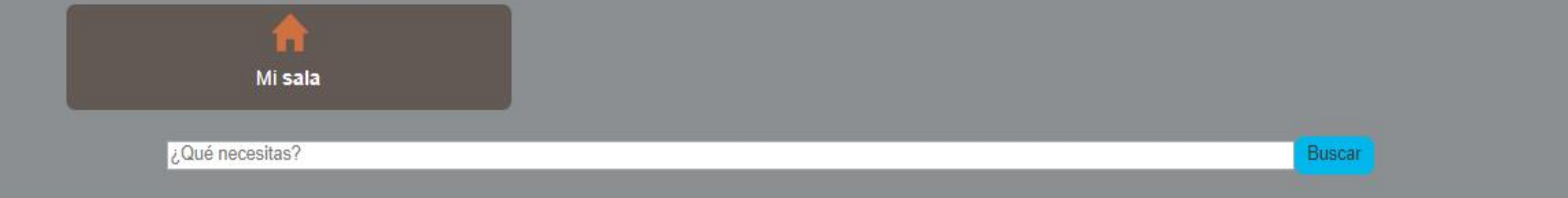

Categorías

Lista de bienes

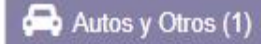

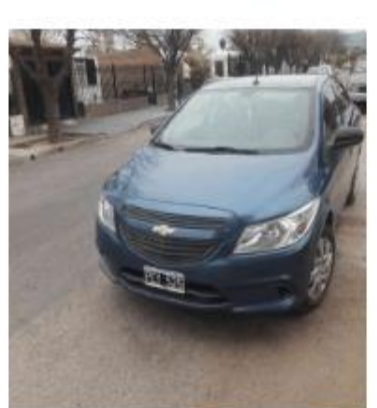

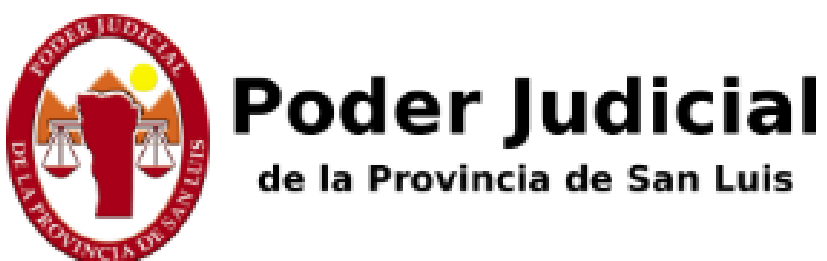

# **Subastas Judic**

Lista de bienes

Para añadir bienes a la sala de subasta debe hacer click en el botón +

de cada bien en la página principal

Desde aquí podés ofertar en todos los bienes que te interesan sin tener que cambiar de página.

Sistema de Subastas Electrónicas. Poder Judicial de la Provincia de San Luis

### Categorías

### Lista de bienes

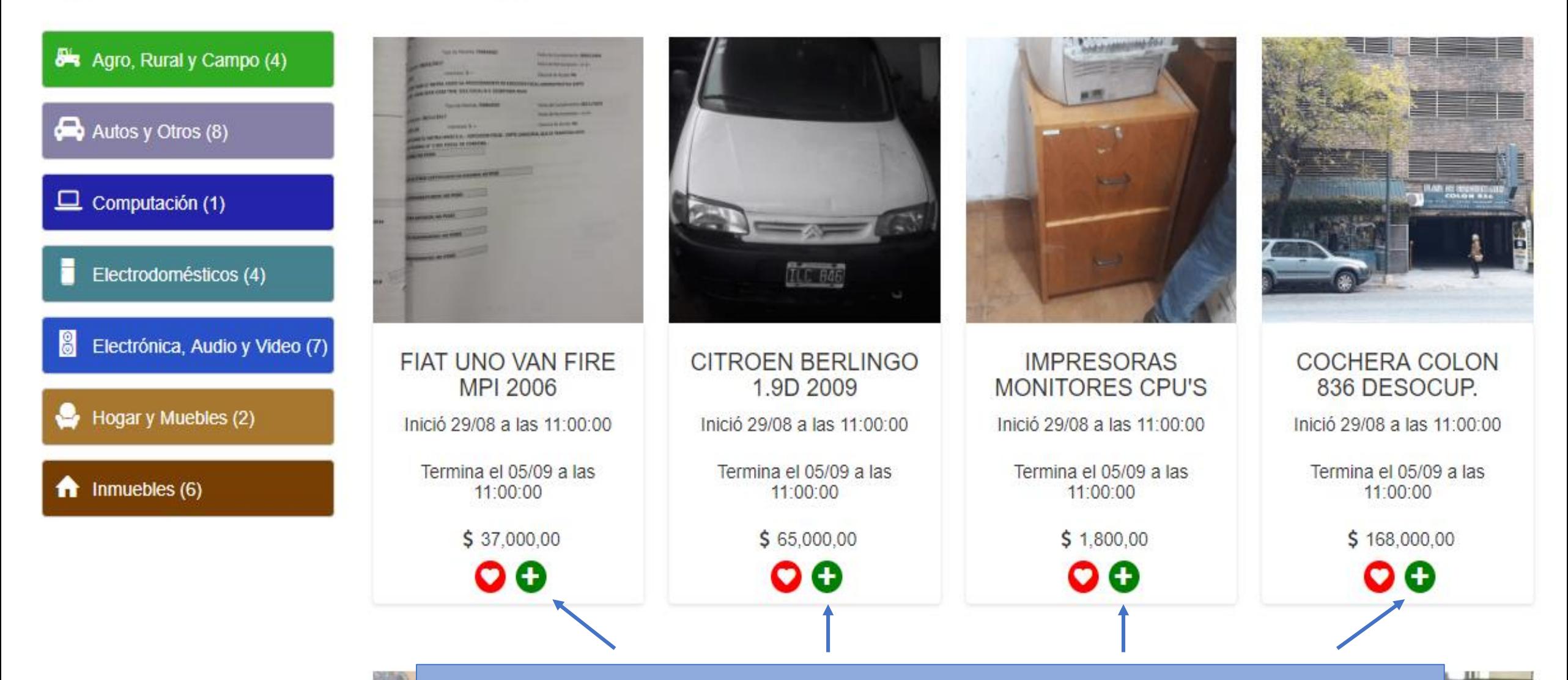

SOLO CUANDO INICIE SESIÓN, verá en cada bien en subasta un ícono verde con el

signo más para agregar ese bien a su Sala de Subasta y así poder ofertar fácilmente.<br>A latin de la parametriza de la parametriza de subasta y así poder ofertar fácilmente.

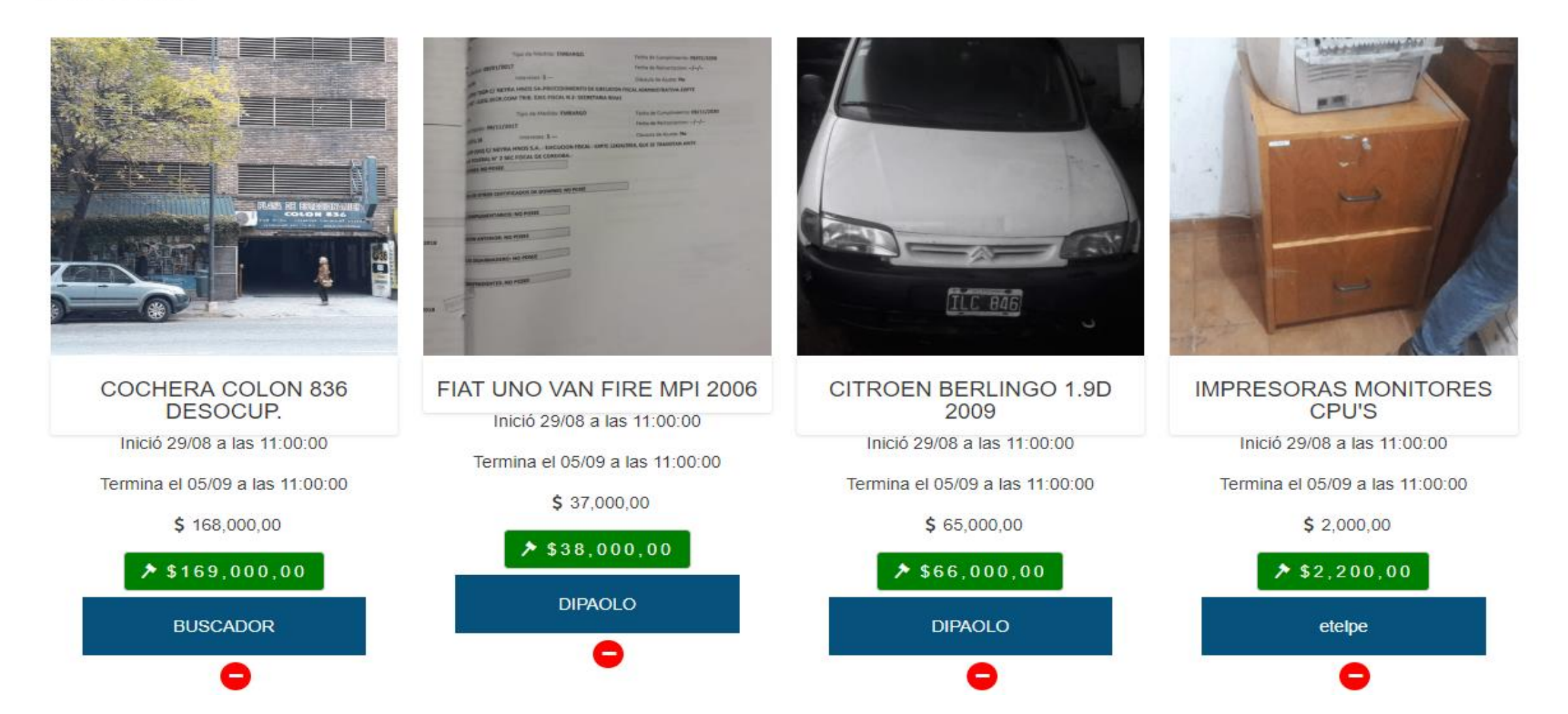

SIEMPRE CON LA SESIÓN INICIADA, Ud. verá cada bien seleccionado en su Sala con la última mejor oferta y el apodo del postor que va ganando. Si quiere ofertar seleccione el ícono verde. Si quiere eliminar un bien de su Sala, seleccione el ícono rojo con el signo "-"

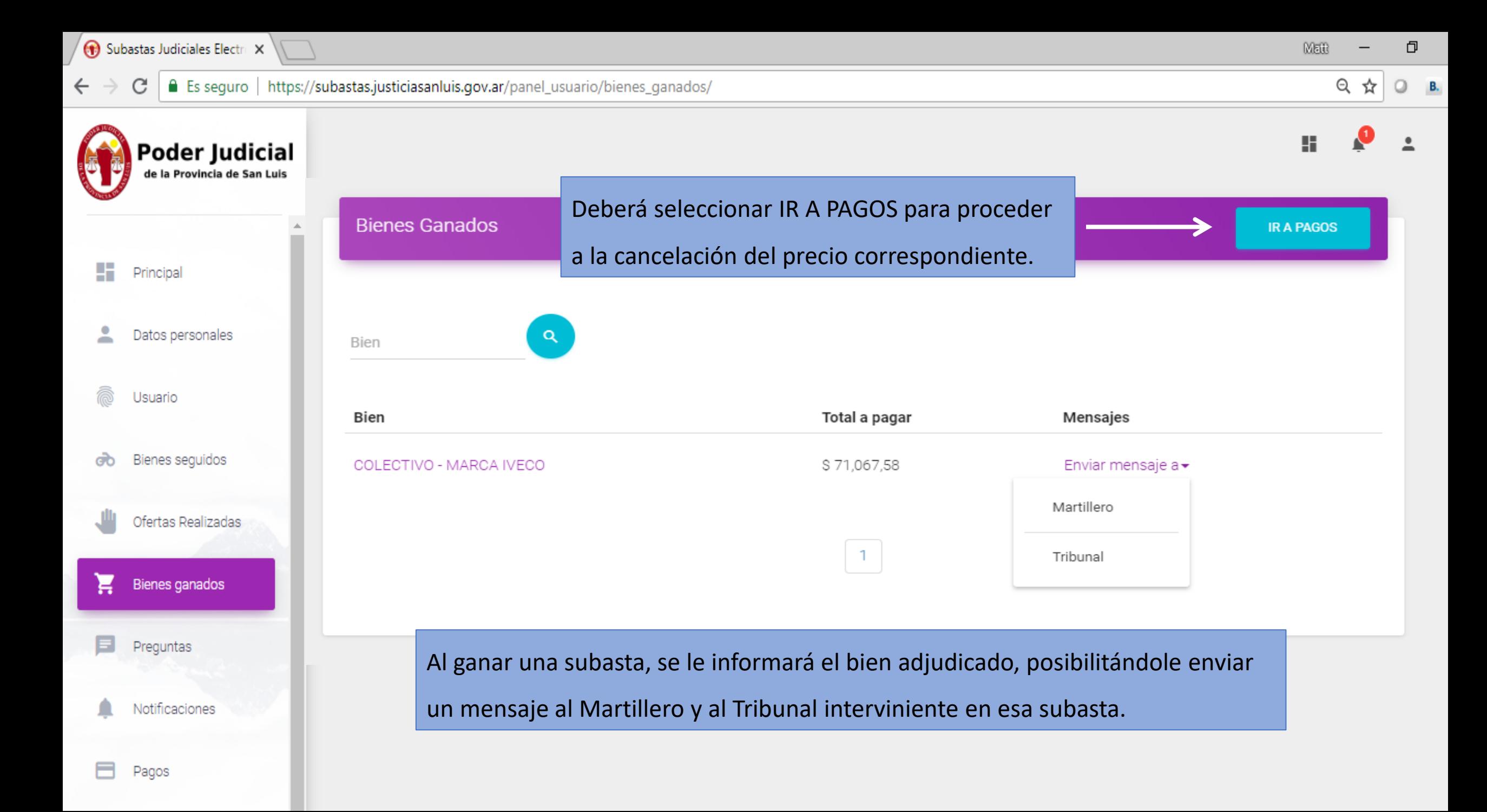

Subastas Judiciales Electri X **MEIB** Es seguro | https://subastas.justiciasanluis.gov.ar/panel\_usuario/pagosl/ Θ ☆ C  $\leftarrow$ **DESCARGAR CUPÓN Poder Judicial PAGAR AHORA** de la Provincia de San Luis Por favor, complete el siguiente formulario Æ Nombre y apellido Principal Email Teléfono Α Pagador Gonzalez Ŋ pagador@prueba.com  $\epsilon$ 162712364 Monto 으 Datos personales  $\circ$ 123,54 Medios de pago disponibles Usuario Selecciona un medio de pago ௸ Bienes seguidos  $\sum_{DinersChab}$ 49 **VISA**  $\sum_{\text{right}}$ **VISA** FAVACARD AMERICAN<br>EXPRESS Varanja  $\bigcap$ Ofertas Realizadas  $A$ E cencosud  $\overline{c}$ **TARJETA**  $\big($ nativa lider ·Bimenación ---- $\bullet$ argencard cordobesa ਸ਼ Bienes ganados ↷ Ε Preguntas Acepto los Términos y condiciones de uso DELEGAR PAGO **⊠ PAGAR AHORA** Notificaciones Recaudación procesada por Pay per TIC 日 Pagos ŏė (\$) Quiero Recaudar 0810-220-5555 (a) info@paypertic.com

Sistema de Subastas Electrónicas

Mensajes

O

 $Q$  B.

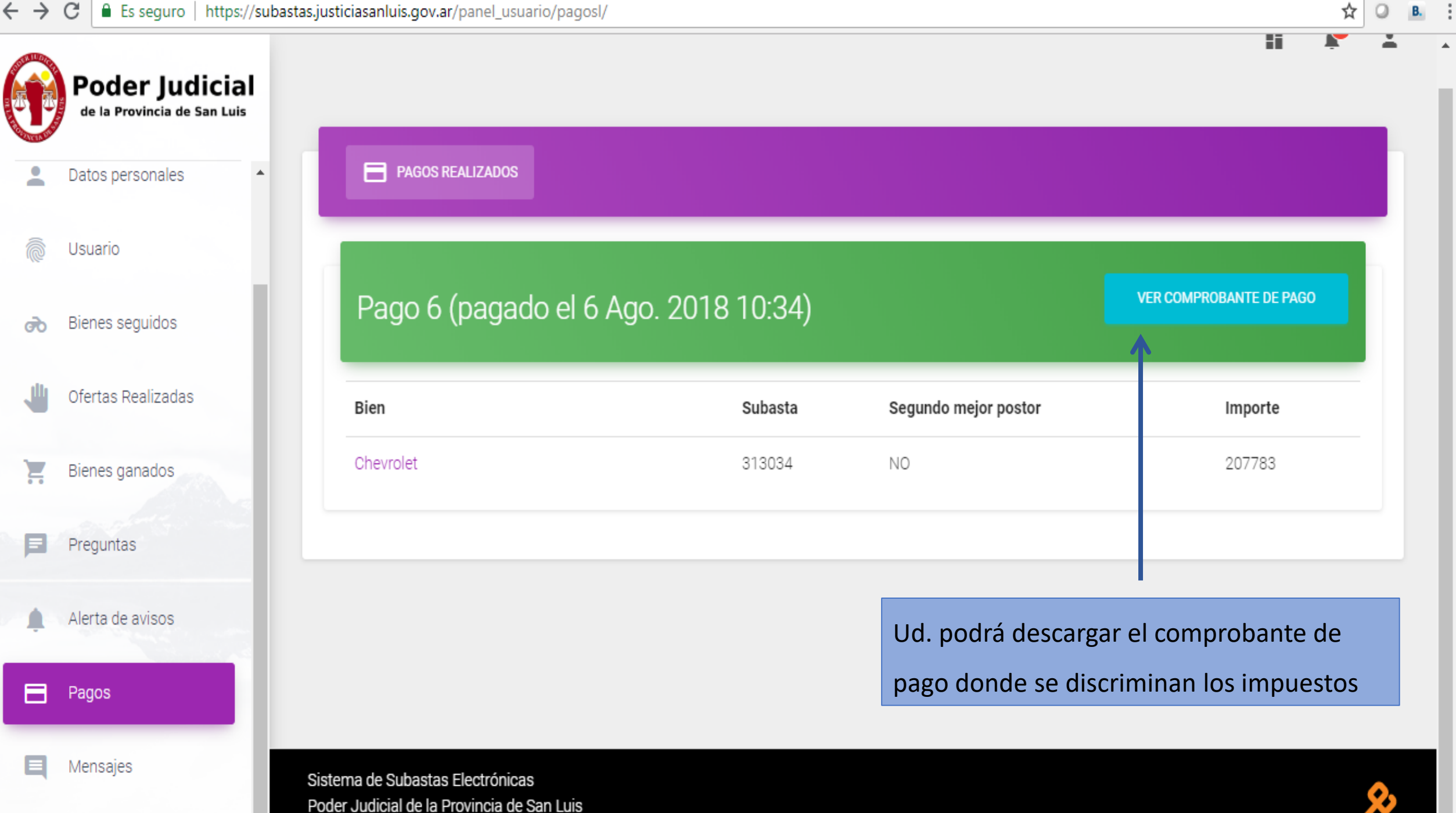

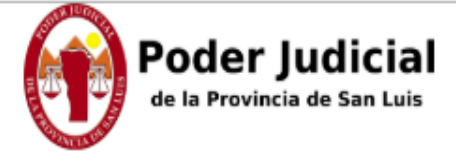

# Comprobante de pago

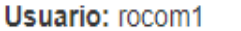

ID bien/es: 7.

Nombre: MARIA ROXANA TORRES ALMANZA

ID Pago: 6

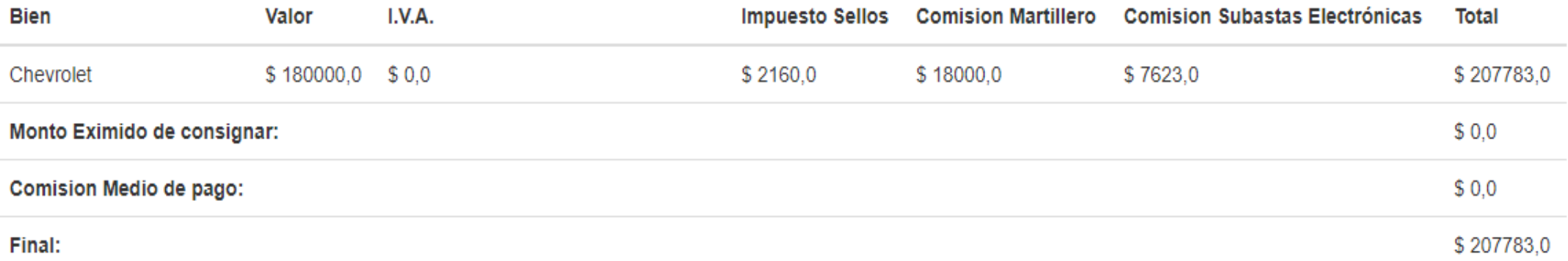

■ Es seguro | https://subastas.justiciasanluis.gov.ar/panel\_usuario/preguntas\_usuario/

Matt 门

> Θ ☆  $\Omega$

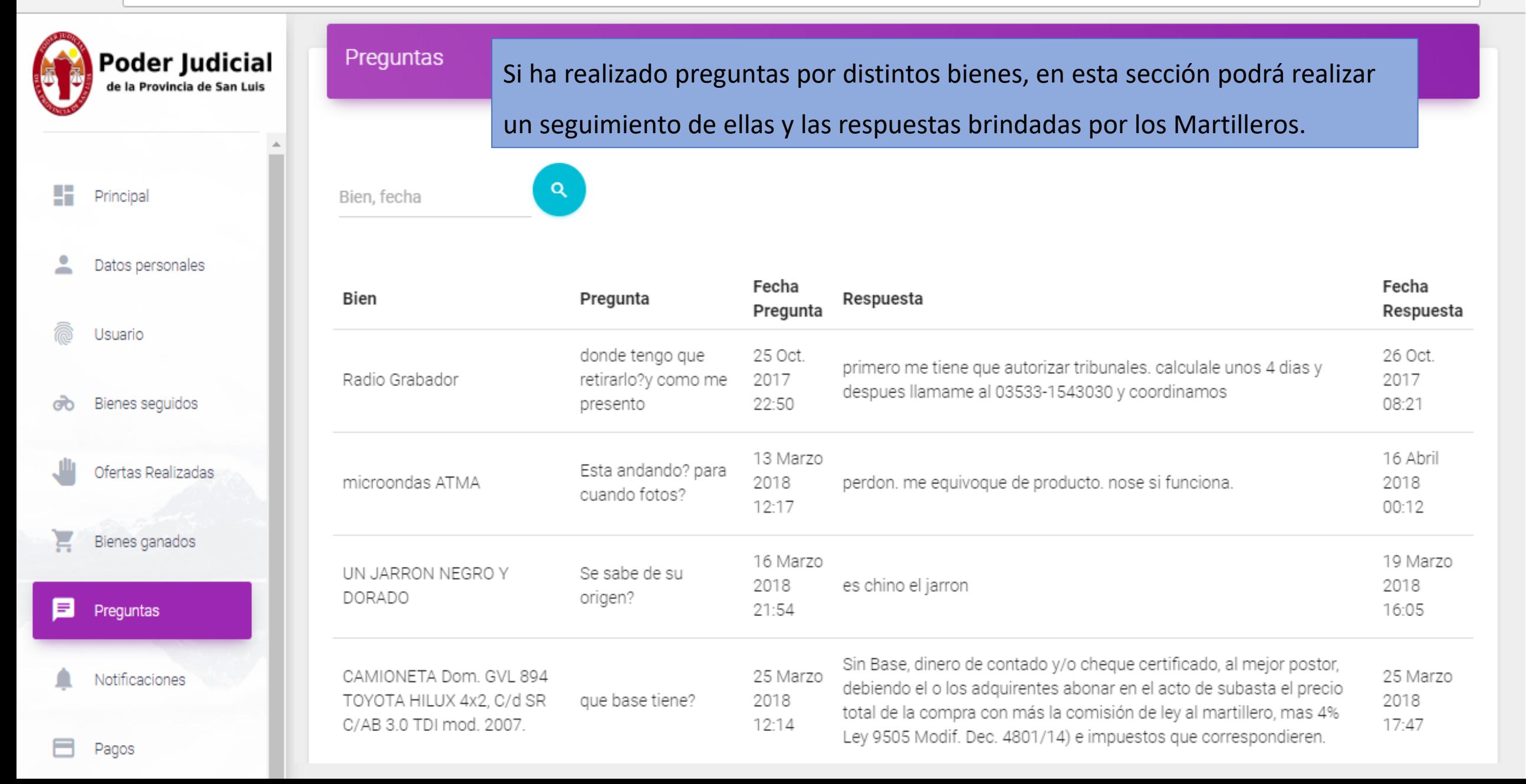

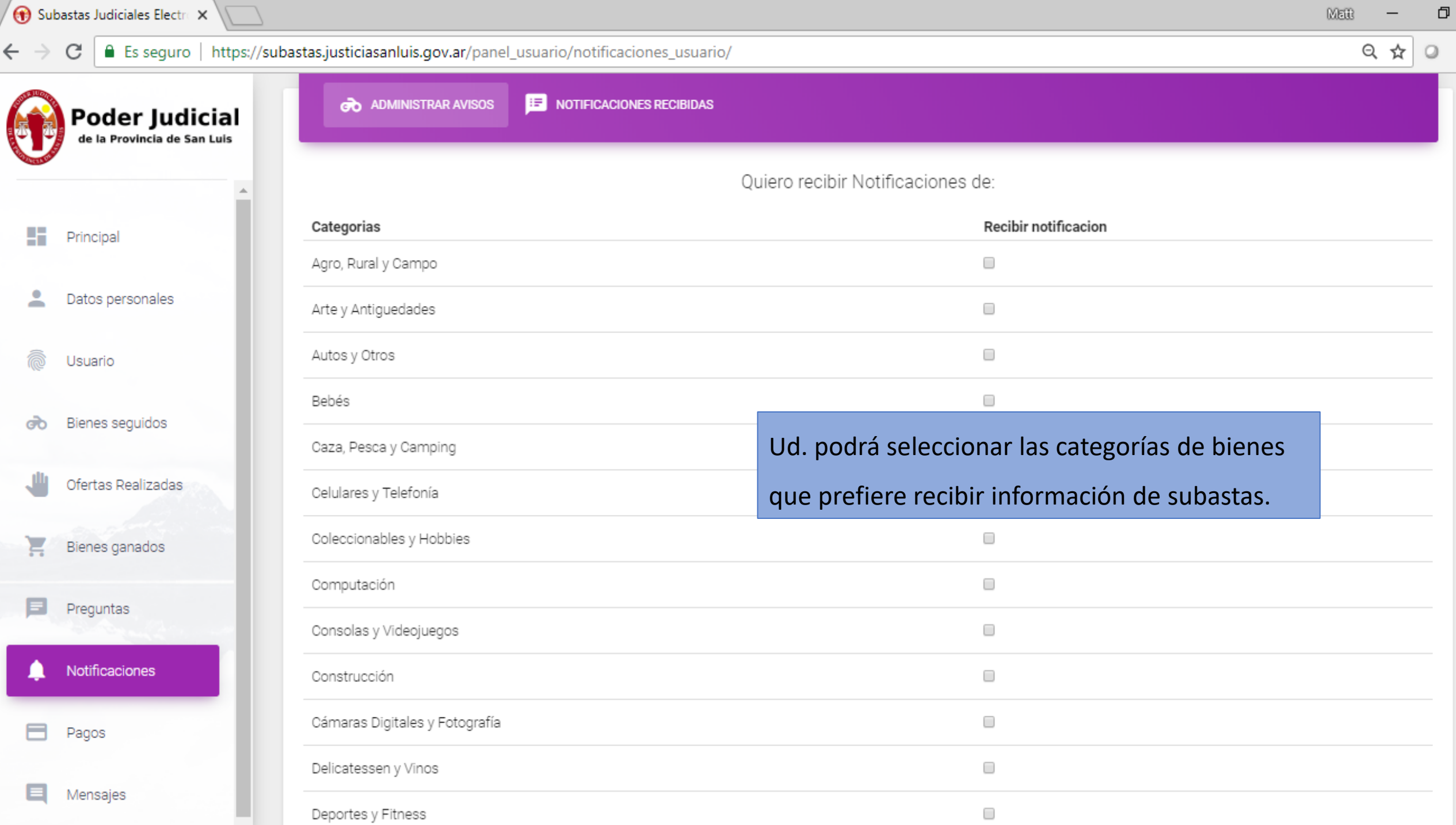

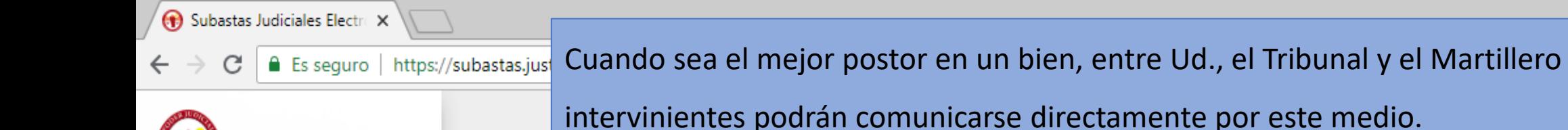

MEIR  $\Box$  $Q \times R$  $Q$  B.

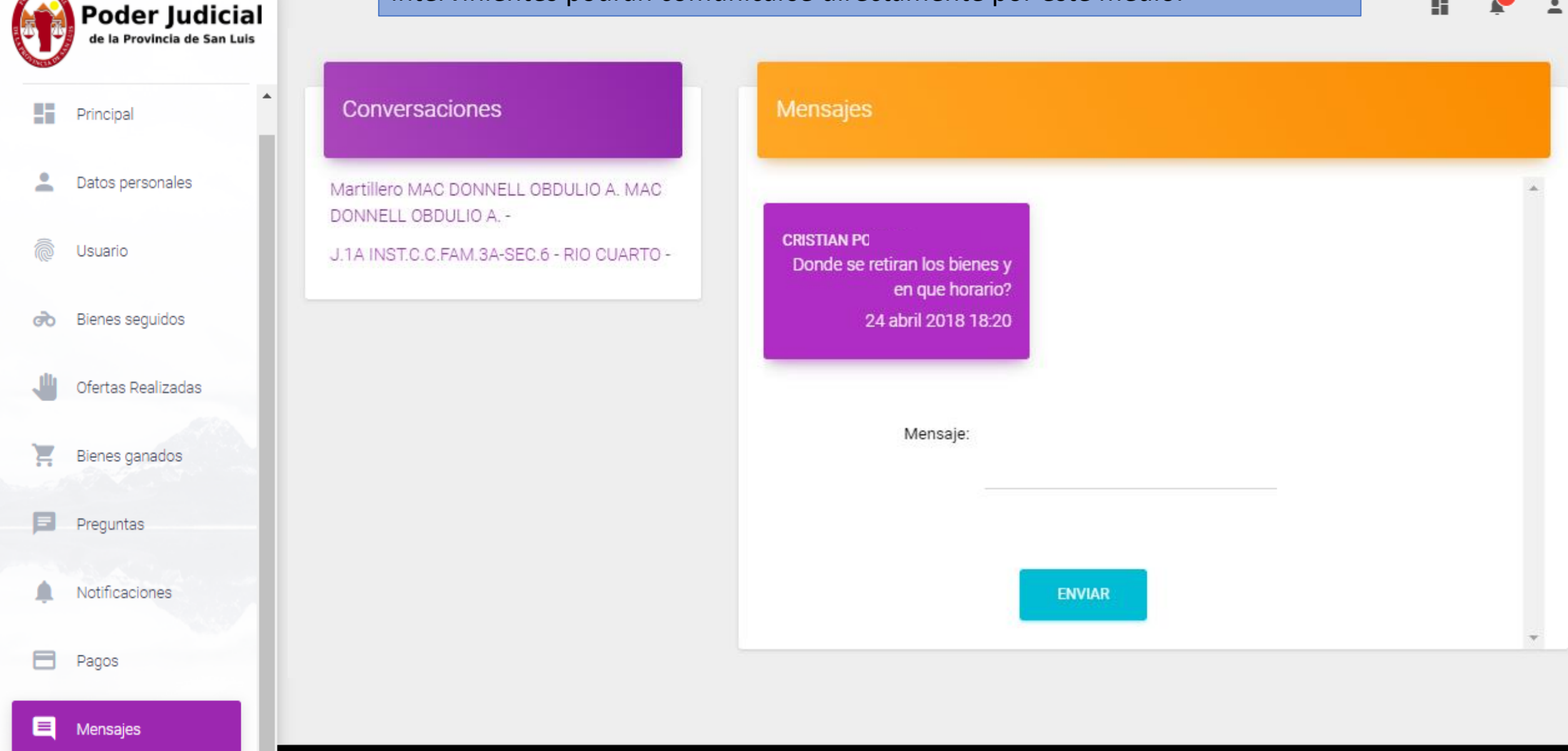

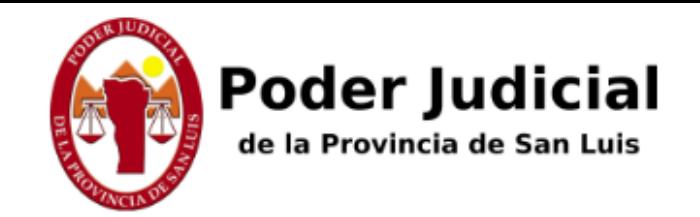

**Subastas Judiciales Electronicas** 

# Cualquier inquietud, duda o propuesta, por favor comuníquese a:

[soportesl@subastaelectronica.com.ar](mailto:soportesl@subastaelectronica.com.ar)

# Tel: (0351) 42 57775 Cel: (0351) 373 1991

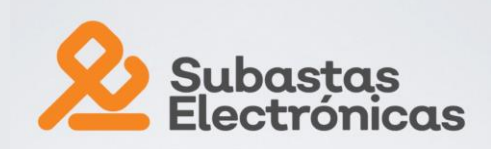